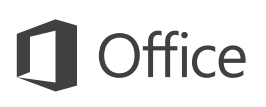

#### 快速入門手冊

#### 第一次使用 Outlook 2016? 您可以使用本手冊了解基本概念。

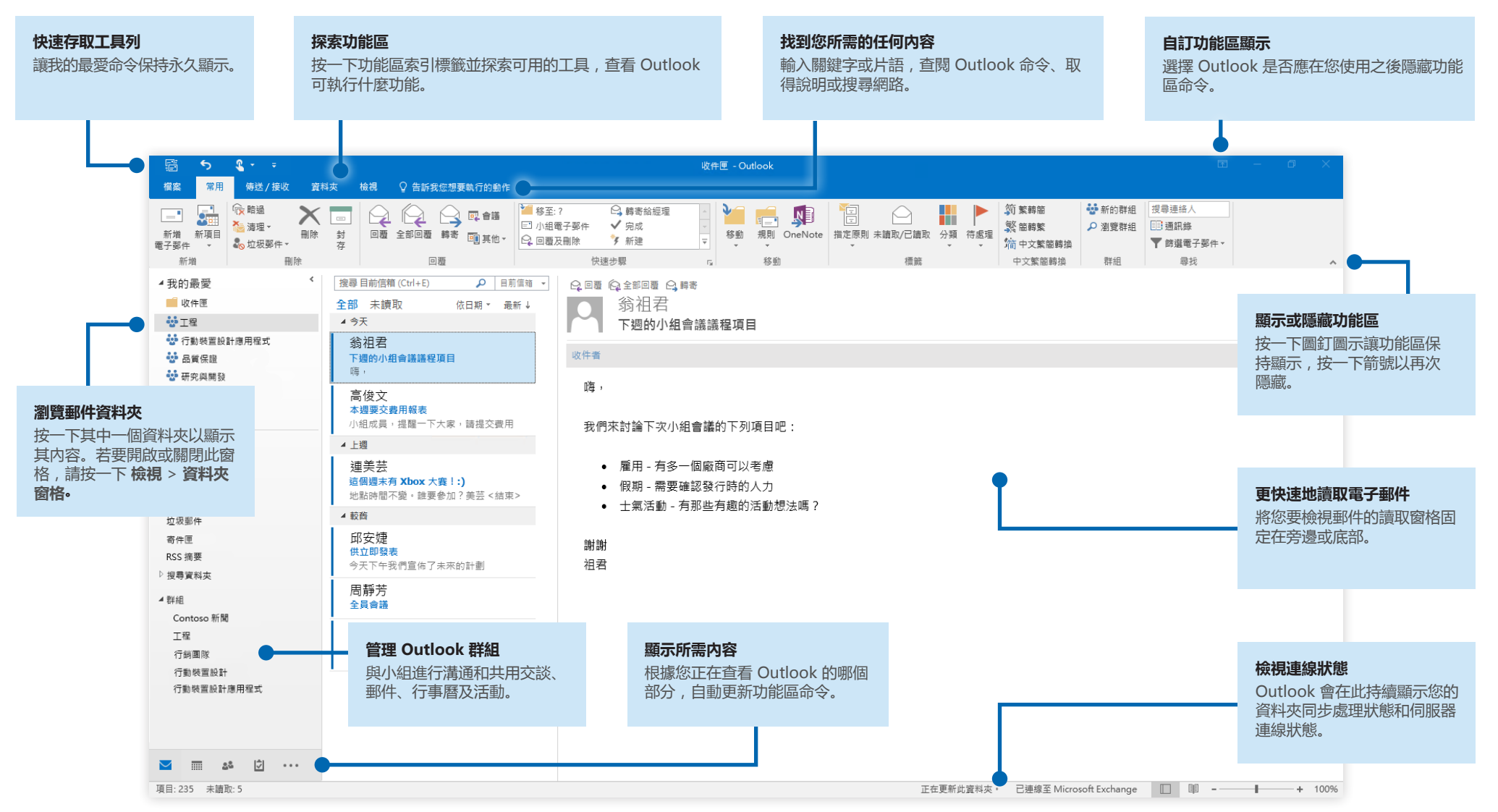

**Microsoft** 

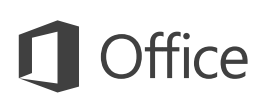

#### 設定您的帳戶

只要輸入您的帳戶資訊後, 就可以使用 Outlook 2016。在功能區中, 按一下 [檔 案] > [資訊],然後按一下 [新增帳戶] 按鈕。接下來,使用您慣用的電子郵件地址 登入,或使用公司或學校所提供的帳戶登入。

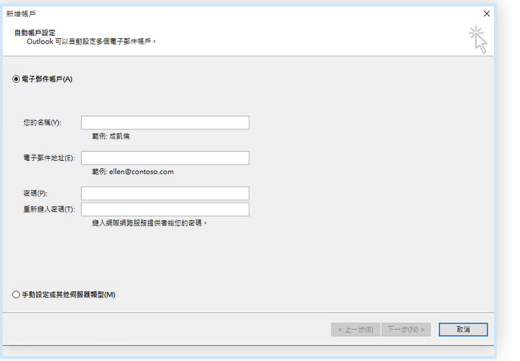

#### 不必搜尋就能附加檔案

需要附加圖片或文件嗎? Outlook 會保留一份您最近使用過的檔案清單, 節省您 的時間。您可以在撰寫新郵件或會議邀請時,按一下 [附加檔案] 按鈕,然後再選 取您想要附加的檔案。

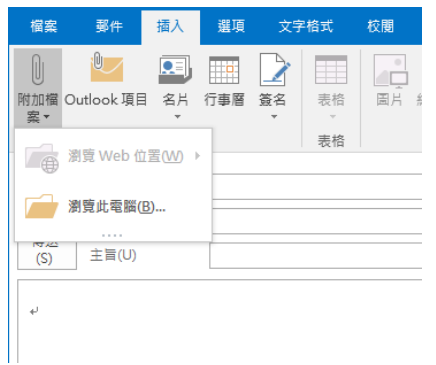

## 設定 Outlook 群組

如果您正在執行合格 Office 365 訂閱當中的 Outlook,您可以使用 [群組] (而不 是通訊群組清單),更有效地與小組或組織的成員通訊及共同作業。

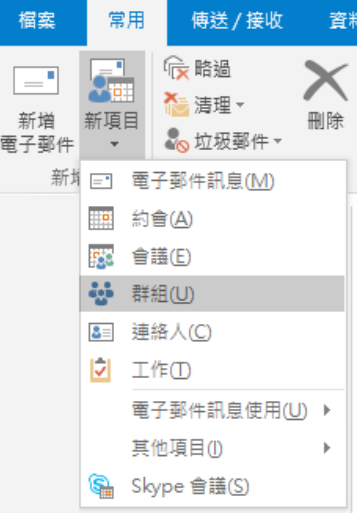

若要在 Outlook 2016 中建立新的群組, 請按一下 [常用] 索引標籤,然後按一 下 [新項目] > [群組]。

如果您在此功能表沒有看到這個選項,請 連絡 Microsoft Office 365 訂閱的管理員, 以取得詳細資訊。

您與其他成員可以從任一群組的收件匣, 開始或加入交談、建立或確認小組活動、 查看成員清單,並取得任何共用文章的互 動通知。

若要加入現有的群組,請先搜尋其名稱。在 Outlook 應用程式視窗的 [常用] 索引 標籤上,將關鍵字或片語輸入 [搜尋連絡人] 方塊, 然後按一下以選取您要加入的 群組。

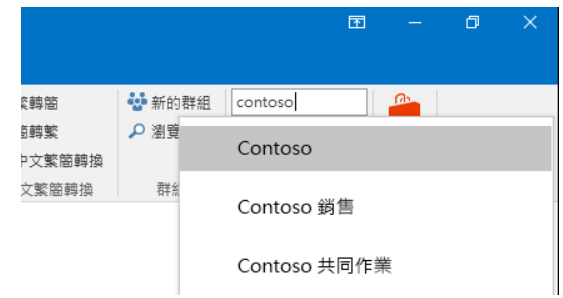

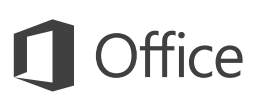

### Outlook 不只能寄送電子郵件

輕鬆地在郵件、行事曆、連絡人及更多功能之間切換。

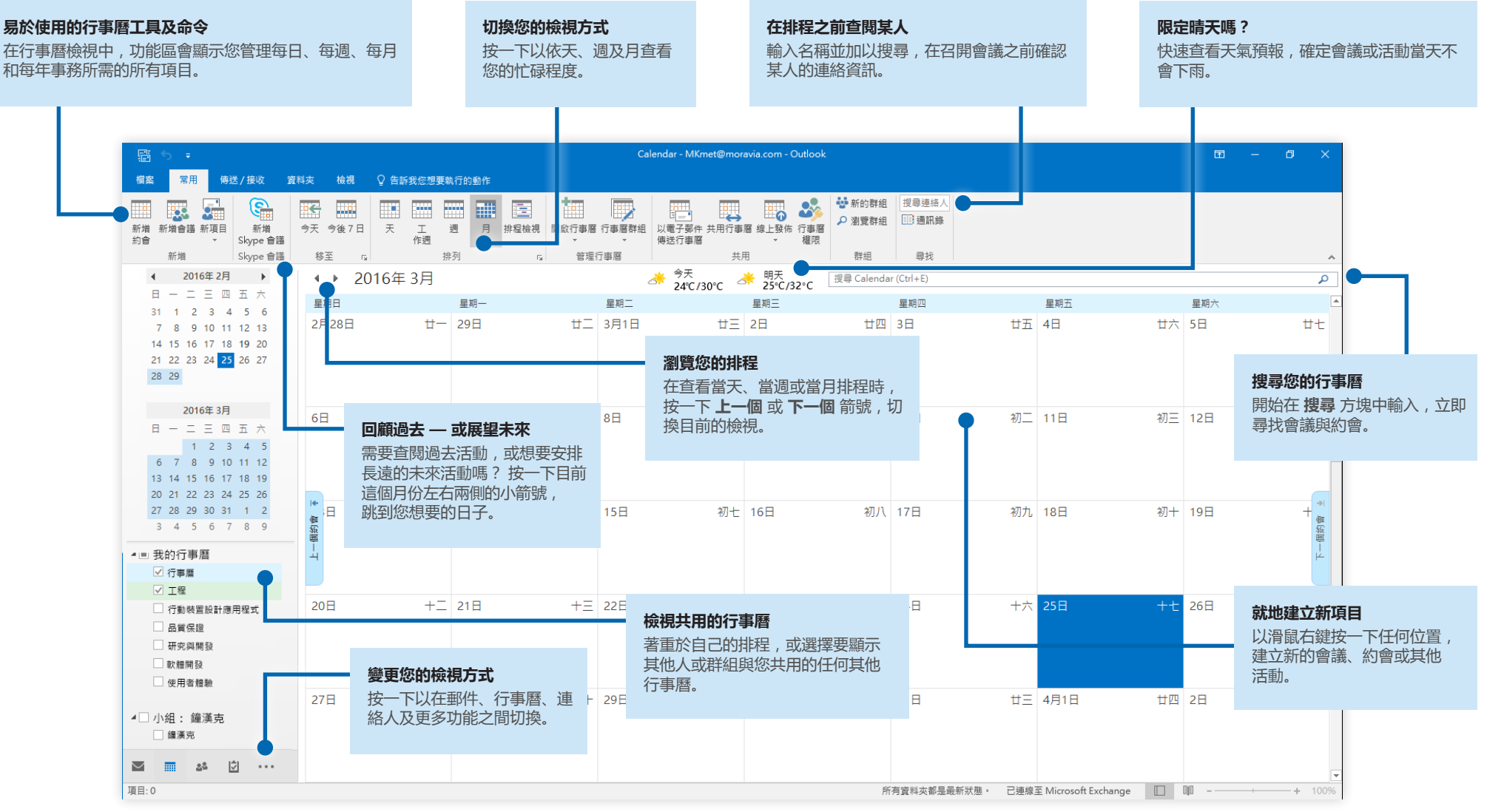

### 找到您所需的任何內容

將關鍵字或片語輸入功能區上的 [告訴我您想要執行的動作] 搜尋方塊, 快速找到 您要尋找的 Outlook 功能與命令,以探索 [說明] 內容或線上取得詳細資訊。

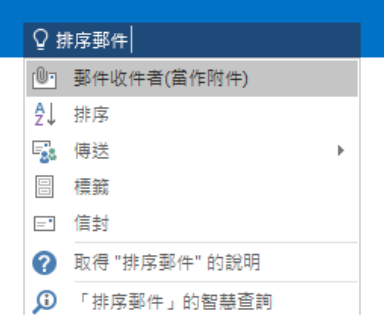

### 取得其他快速入門手冊

Outlook 2016 只是 Office 2016 中其中一個新設計的應用程式。若要下載您最愛 的任何其他新版應用程式的免費快速入門手冊,請造訪 **<http://aka.ms/office-2016-guides>**。

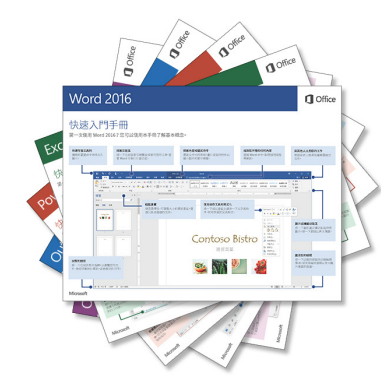

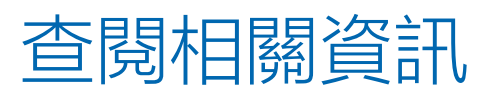

使用[智慧查閱],Outlook 會搜尋網際網路,尋找可定義字詞、片語及概念的相關 資訊。在工作窗格中所顯示的搜尋結果,可提供您與其他人共用所需的有用內容。

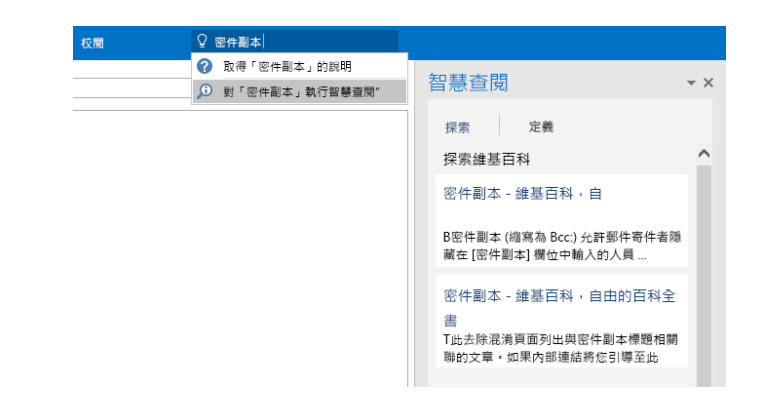

### 使用 Outlook 的後續步驟

#### **查看 Office 2016 的新增功能**

探索 Outlook 2016 中的新增與改良功能以及 Office 2016 中的其他應用程式。 如需詳細資訊,請造訪 **<http://aka.ms/office-2016-whatsnew>**。

#### **取得 Office 2016 的免費訓練、教學課程和影片**

準備好要深入探討 Outlook 2016 提供的功能嗎? 請造訪 **<http://aka.ms/office-2016-training>**,探索免費的訓練選項。

#### **傳送您的意見反應給我們**

喜愛 Outlook 2016 的功能嗎? 想與我們分享改進構想嗎? 在 [檔案] 功能表中, 按一下 [意見反應],然後依照提示將您的建議直接傳送給 Outlook 產品小組。感 謝您!